## **How to Delete Inventory Adjustment**

- 1. Open the selected inventory adjustment transaction. See How to Search and Open Inventory Adjustment.
- 2. Click **Delete** to delete the transaction.

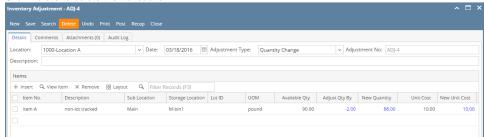

3. This delete confirmation message will be shown. Click YES to proceed with deleting the record.

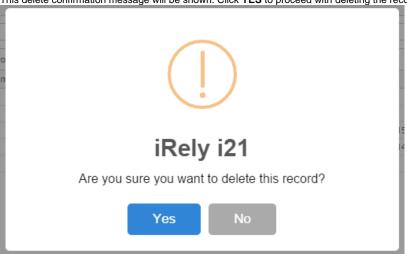